# **BAB III**

# **METODE PENELITIAN**

## **A. Jenis Penelitian dan Desain Penelitian**

Penelitian ini menggunakan metode penelitian kuantitatif. Penelitian kuantitaf adalah metode penelitian yang mengumpulkan dan menganalisis data dari angka dan pengukuran numerik. Pendekatan ini bertujuan untuk mendeskripsikan, menjelaskan, dan menguji hubungan antar variabel dengan menggunakan analisis statistik (Jailani, 2023). Tujuan dari penelitian kuantitatif adalah untuk menyediakan informasi yang jelas tentang fenomena penelitian melalui pengumpulan data yang terukur secara kuantitatif. Studi ini bertujuan untuk menggeneralisasi temuan ke populasi yang lebih besar dan memberikan bukti empiris yang objektif. Tujuan penelitian ini adalah untuk mengetahui ada pengaruh atau tidak antara gaya belajar terhadap hasil belajar matematika peserta didik SMK Nurudh Dholam.

Dalam penelitian perlu menggunakan desain penelitian. Desain penelitian yang digunakan adalah desain faktorial  $1 \times 3$ .

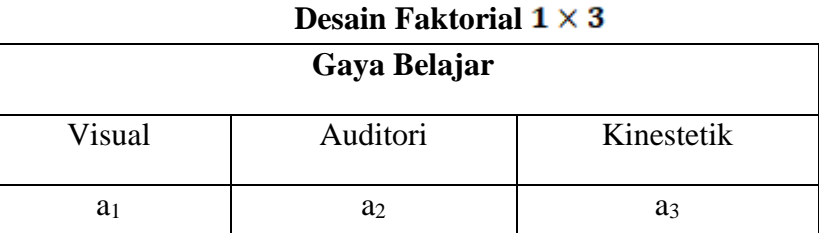

**Tabel 3.1**

Keterangan:

a1: Hasil Belajar Peserta Didik dengan Gaya Belajar Visual a2: Hasil Belajar Peserta Didik dengan Gaya Belajar Auditori a3: Hasil Belajar Peserta Didik dengan Gaya Belajar Kinestetik

### **B. Tempat dan Waktu Penelitian**

1. Tempat pelaksanaan penelitian

Penelitian ini dilaksanakan di SMK Nurudh Dholam yang beralamatkan di Jl. JLS Pacitan-Lorok Dusun Klepu Desa Sidomulyo Kec. Kebonagung Kab. Pacitan.

2. Waktu pelaksanaan penelitian

Penelitian ini dilaksanakan pada bulan Maret – Agustus 2023. Adapun jadwal kegiatan penelitian sebagai berikut:

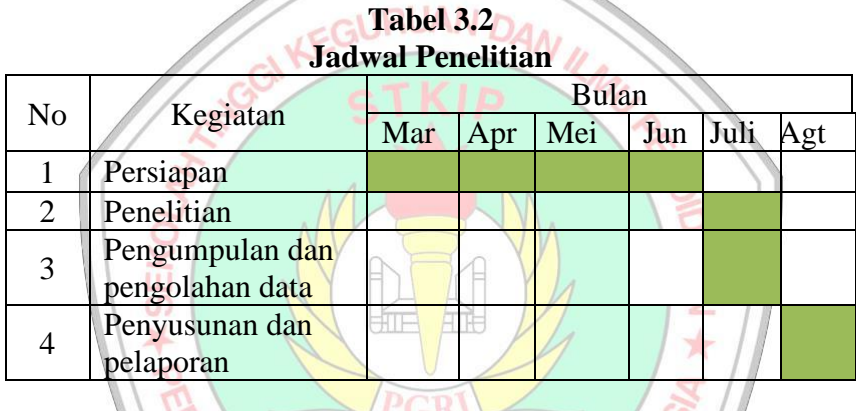

# **C. Populasi dan Sampel Penelitian**

1. Populasi

Populasi adalah keseluruhan elemen dalam penelitian yang meliputi objek dan subjek dengan karakteristik tertentu. Populasi bukan hanya orang, tetapi juga dapat sebuah organisasi, binatang, hasil karya manusia, dan benda-benda alam yang lainnya (Amin et al., 2023). Sehingga dapat diartikan bahwa populasi adalah keseluruhan individu yang ada dalam penelitian. Apapun populasi dalam penelitian ini yaitu yang berjumlah 44 peserta didik dengan rincian sebagai berikut:

FAN NO

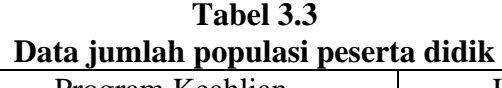

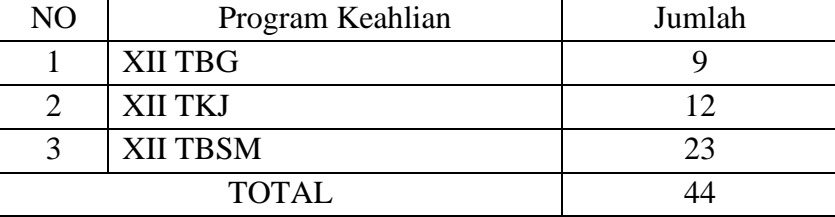

2. Sampel

Sampel adalah sebagian dari populasi yang menjadi sumber data yang sebenarnya dalam suatu penelitian (Amin et al., 2023). Dalam hal lain sampel adalah jumlah kecil yang ada dalam populasi dan dianggap mewakilinya (Sugiyono, 2017). Sehingga dapat diartikan bahwa sampel adalah sebagian dari populasi untuk mewakili seluruh populasi.

Pengambilan sampel dalam penelitian ini yaitu menggunakan sampling jenuh. Sampling jenuh adalah teknik penentuan sampel jika seluruh anggota populasi digunakan sebagai sampel (Sari et al., 2023). **UAN GURU REPUBLIK INT** 

# **D. Teknik dan Instrumen Pengumpulan Data**

1. Teknik pengumpulan data

Teknik pengumpulan data merupakan cara yang digunakan peneliti untuk mengumpulkan data atau informasi yang diperlukan selama penelitian. Teknik pengumpulan data yang digunakan dalam penelitian ini adalah sebagai berikut:

### a. Teknik Kuesioner

Angket atau kuesioner adalah teknik pengumpulan data yang melibatkan pertanyaan pertanyaan yang telah disusun secara sistematis (Jailani, 2023). Responden diminta untuk memberikan tanggapan yang dapat diukur melalui opsi jawaban yang telah ditentukan atau dengan mengisi ruang kosong.

Pengumpulan data menggunakan angket bertujuan untuk memperoleh data mengenai gaya belajar peserta didik. Pada penelitian ini, peneliti menggunakan agket yang sudah digunakan pada penelitian sebelumnya dan sudah divalidasi oleh para ahli. Angket gaya belajar diambil dari penelitian Siska Malikah (2018).

a. Teknik Dokumentasi

Dokumentasi merupakan catatan peristiwa yang sudah berlalu. Bisa berbentuk tulisan, gambar, atau karya-karya lainnya (Sugiyono, 2017). Metode dokumentasi dalam penelitian ini digunakan untuk memperoleh data hasil belajar matematika peserta didik yang digunakan sebagai pelengkap penelitian, berupa gambar (foto), dan soft file.

2. Instrumen Pengumpulan Data

Instrument pada pada penelitian ini yaitu berupa angket yang digunkan untuk meengetahui hubungan gaya belajar dan hasil belajar peserta didik pada mata pelajaran matematika peserta didik SMK Nurudh Dholam.

Instrumen angket gaya belajar menggunakan skala pengukuran skala likert dengan 4 alternatif jawaban yaitu Sangat Setuju (SS), Setuju (S), Tidak Setuju (TS), dan Sangat Tidak Setuju (STS). Bentuk pernyataan berisi pernyataan positif dan negatif yang terdiri dari 42 butir angket gaya belajar. Adapun pedoman penskoran gaya belajar sebagai berikut.

**Tabel 3.4 Pedoman Penskoran Angket Gaya Belajar**  $I$ <sub>tom</sub>  $S$ oal  $S$ kor

| Tichi duai   | <b>DVAI</b> |  |  |     |
|--------------|-------------|--|--|-----|
|              |             |  |  | STS |
| Item Positif |             |  |  |     |
| Item Negatif |             |  |  |     |
|              |             |  |  |     |

Pengkategorian gaya belajar peserta didik didasarkan pada total skor tertinggi yang diperoleh peserta didik setelah pengisian angket gaya belajar. Dengan kata lain, hasil angket yang nilai gaya belajarnya tertinggi diantara tiga (3) gaya belajar (Visual, Auditori, dan Kinestetik), maka peserta didik tersebut memiliki gaya belajar yang dominan pada salah satunya. VAN GURU REPUBLIK IN

## **E. Teknik Analisis Data**

Analisis data merupakan bagian penting dari sebuah penelitian. Analisis data digunakan untuk mengetahui benar dan tidaknya suatu hipotesis. Setelah dilakukan uji hipotesis, maka perlu adanya pemeriksaan suatu data penelitian melalui uji prasyarat analisis. Teknik analisis data dalam penelitian ini menggunakan bantuan Program SPSS.

1. Uji Normalitas

Uji normalitas digunakan untuk mengetahui apakah dua variabel berdistribusi normal atau tidak secara signifikan. Pengujian normalitas dengan Y dilakukan secara mandiri menggunakan program SPSS. Uji normalitas dilakukan dengan cara sebagai berikut.

a. Hipotesis

Gaya belajar (X) dengan hasil belajar (Y)

- $H_0$  : Gaya belajar (X) terhadap hasil belajar matematika (Y) terdistribusi normal
- $H_1$ : Gaya belajar (X) terhadap hasil belajar matematika (Y) terdistribusi tidak normal.
- b. Taraf Signifikansi:  $\alpha = 0.05$
- c. Statistik uji:
	- 1) Entry data yang akan dianalisis pada form SPSS
	- 2) Pilih menu *Analyze*  $\rightarrow$  *Non Parametric Test*  $\rightarrow$  *One-Sample Kolmogrov-Smirnov Test.*
	- 3) Kemudian muncul kotak dialog, masukkan variabel  $X$  ke dalam kolom *Test Variabel List*.
	- 4) Klik *OK*
- d. Kriteria Keputusan

Hasil output pada SPSS yaitu berupa tabel Normalitas. Data dikatakan normal apabila nilai signifikansi lebih dari  $\alpha$  atau H<sub>0</sub> diterima jika nilai sig. pada output $S > 0.05$ .

e. Kesimpulan

Jika H<sub>o</sub>diterima maka data tersebut normal.

### 2. Uji Homogenitas

Uji Homogenitas digunakan untuk mengetahui apakah dua variabel bernilai homogen atau tidak homogen secara signifikan. Pengujian normalitas  $X$  dengan Y dilakukan secara mandiri menggunakan program SPSS. Uji homogenitas dilanjutkan uji statistik sebagai berikut:

a. Hipotesis

Gaya belajar  $(X)$  dengan hasil belajar  $(Y)$ 

: Gaya belajar (X) terhadap hasil belajar matematika (Y)  $H_{\alpha}$ bernilai homogen  $H_1$ : Gaya belajar (X) terhadap hasil belajar matematika (Y) tidak bernilai homogen **b**. Taraf Signifikansi:  $\alpha = 0.05$  $\star$ c. Statistik uji: 1) Entry data yang akan dianalisis pada form SPSS 2) Pilih menu *Analyze*  $\rightarrow$  *Compare Means*  $\rightarrow$  *One Way* 

*ANOVA.* 3) Kemudian muncul kotak dialog, masukkan variabel  $X$  ke dalam kolom *factor List* dan variabel Y ke dalam kolom

*Dependent List*.

4) Klik kolom *Post Hoc* pada bagian *Equal Variance Not Assumed* kemudian centang pada kotak *Games-Howell* dan klik *continue.*

- 5) Klik *Option,* kemudian centang *Descriptive* dan *Homogeneity of Variance Test.*
- 6) Klik *Continue* lalu klik *OK*
- d. Kriteria Keputusan

Hasil output pada SPSS yaitu berupa tabel Homogenitas. Data ANOVA dikatakan homogen apabila nilai signifikansi lebih dari  $\alpha$  atau  $H_0$  diterima jika nilai sig. pada output SPSS >

0,05.

e. Kesimpulan

Jika H<sub>o</sub>diterima maka data tersebut homogen.

GURL

**JAN DAN** 

3. Uji ANOVA

Uji ANOVA digunakan untuk mengetahui apakah ada pengaruh gaya belajar terhadap hasil belajar matematika. Uji ANOVA X dengan Y dilakukan secara mandiri menggunakan program SPSS. Langkah-langkah Uji ANOVA dilakukan sebagai berikut:

- a. Hipotesis Gaya belajar (X) dengan hasil belajar (Y)
	- $H_0$ : Ada pengaruh antara Gaya belajar (X) terhadap hasil belajar matematika (Y).
	- $H_1$ : Tidak ada pengaruh Gaya belajar (X) terhadap hasil belajar matematika (Y).
- **b**. Taraf Signifikansi:  $\alpha = 0.05$
- c. Statistik uji:
	- 1) Entry data yang akan dianalisis pada form SPSS
- 2) Pilih menu *Analyze*  $\rightarrow$  *Compare Means*  $\rightarrow$  *One Way ANOVA.*
- 3) Kemudian muncul kotak dialog, masukkan variabel  $X$  ke dalam kolom *factor List* dan variabel Y ke dalam kolom *Dependent List*.
- 4) Klik kolom *Post Hoc* pada bagian *Equal Variance Not Assumed* kemudian centang pada kotak *Games-Howell*  dan klik *continue.*
- 5) Klik *Option,* kemudian centang *Descriptive* dan *Homogeneity of Variance Test.*
	- 6) Klik *Continue* lalu klik *OK*
- d) Kriteria Keputusan

Hasil output pada SPSS yaitu berupa tabel ANOVA. Hasil penelitian menunjukkan bahwa ada pengaruh gaya belajar (X) terhadap hasil belajar (Y) apabila nilai signifikan lebih dari  $\alpha$  atau  $H_0$  diterima jika nilai sig. pada output SPSS  $> 0.05$ .

e) Kesimpulan

Jika  $H_0$  diterima maka terdapat pengaruh gaya belajar  $(X)$ terhadap hasil belajar (Y).